# **Issuing an Add Authorization in Self-Service (SS)**

Add Authorizations in Self-Service (SS) are replacing the WebAdvisor Add Codes. Once a class starts meeting, a student will need an Add Authorization to register for the class section. It is no longer a code that you need to hand/send to the student. It is a background system permission that is unique to their ID and section. It is recommended that the student be waitlisted in your class to make communication easier.

Once you authorized the student, you just need to let them know that they have been authorized and they need to go to Self-Service to complete the registration. Video available here [SAC Add Authorization Video Tutorial.](https://bit.ly/36addauth)

It is recommended to read the FAQs before proceeding with the step-by-step instructions at the end of this manual.

# **FAQs for Add Authorizations**

## **1. What is the Add Period?**

Students can only register for a class up until it starts or it fills to it's section capacity. After the section starts, only an Add Authorization will allow the student to register (barring any holds or prerequisite issues). So the Add Period dates for every section can vary, but it's always the section Start Date until the Add Period End Date (i.e. day before Census). This can be seen in WebAdvisor by viewing the section information.

**Add Period Start Date Add Period End Date** 

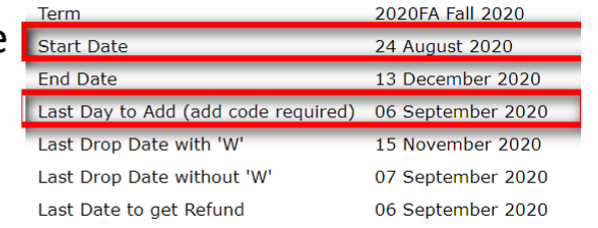

## **2. When can a student register with an Add Authorization?**

a. The student can only register during the Add Period of the section. They cannot register before that. Easy way to remember is that you "Add during the Add Period."

#### **3. Will Add Codes in WebAdvisor still work?**

a. No. Add Authorizations will be the only system mechanism to add students to your class after the start of the term, depending on your section's Add Period.

## **4. How does the Waitlist work in SS?**

- a. The Waitlist is just a list of students waitlisted in your class. You need to sort by the Status Date to list the students in the order they were added to the waitlist. Just click on the Status Date label.
- b. The Waitlist and the Add Authorizations have no relation. You can authorize any student in any order. The Waitlist is also a good source to get a Student ID for possibly authorizing.
- c. It is easier to add a student from the Waitlist since their ID will be listed there.
- **5. The Add Authorization tab does not display the student's email, how do I notify the student that they have been authorized?** 
	- a. The Waitlist tab displays the student's email. It can be accessed there.
	- b. Please encourage your student to add to your waitlist, it makes things easier.

c. If the student was not on your Waitlist, then you may have to revert to WebAdvisor which lists added student's email.

#### **6. The SS Waitlist is sorted alphabetically and not by the Date Added to the Waitlist, what now?**

a. Click on the Status Date label to sort by the Status Date to list the students in the order they were added to the Waitlist.

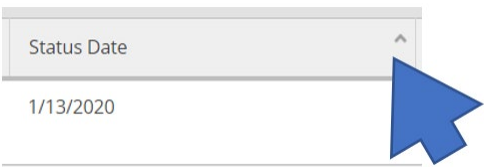

- **7. Can I authorize students to register before the section's Add Period so they can register once the Add Period begins?**
	- a. Yes. You can authorize a student prior to the term commencing so they can register once the section's Add Period begins.

#### **8. Will I still use WebAdvisor?**

- a. Yes. All other section related functionality (rosters, grades, drops, etc.) will continue to be used in WebAdvisor, except Add Authorizations. Only Add Authorizations will be in SS.
- b. You might also need to use WebAdvisor to email students once an Add Authorization has been granted. This is because SS only shows email for students that have registered or on your waitlist. If the authorized student was not on your waitlist then their email will not be listed.
- c. SS will open up the email client on the PC. Many prefer to use WebAdvisor's built-in email client.

#### **9. Is there a lag between SS and WebAdvisor?**

a. No. Both web systems sit atop the same Colleague database. So they read and edit the same information.

#### **10. When do Add Authorizations expire?**

a. The Add Authorizations expire on the Add Period End Date (i.e. the day before Census) of the section. They no longer expire in 3 days.

#### **11. Can I cancel an Add Authorization?**

a. Yes. You can simply click on the Revoke link next to the student's name and the Add Authorization will be cancelled.

#### **12. Who will provide assistance if I have questions?**

- a. For student assistance, they can contact the colleges' Admissions & Records offices at [adm\\_records@sac.edu](mailto:adm_records@sac.edu) o[r admissions@sccollege.edu](mailto:admissions@sccollege.edu)
- b. For faculty, they can contact ITS Help Desk a[t helpdesk@rsccd.edu](mailto:helpdesk@rsccd.edu) or 714-564-4357

#### **13. Is there an Add Authorization video tutorial for faculty?**

a. Yes. SAC created a video tutorial which you can access here:<https://bit.ly/36addauth>

#### **14. Where do students pay for their registered class?**

a. At this time, students still have to pay for the class in WebAdvisor until SS is fully implemented. Currently more than half or our students use SS for their Student Ed. Plan. So they are familiar with the using both systems.

#### **15. Where do the students register for a class they have been authorized for?**

- a. Students will have to register in SS once the Add Authorization is granted.
- b. IN SS, the student simply clicks on the Register Now button that will prompt them to register. They select the authorized section and click on the Register button to register.

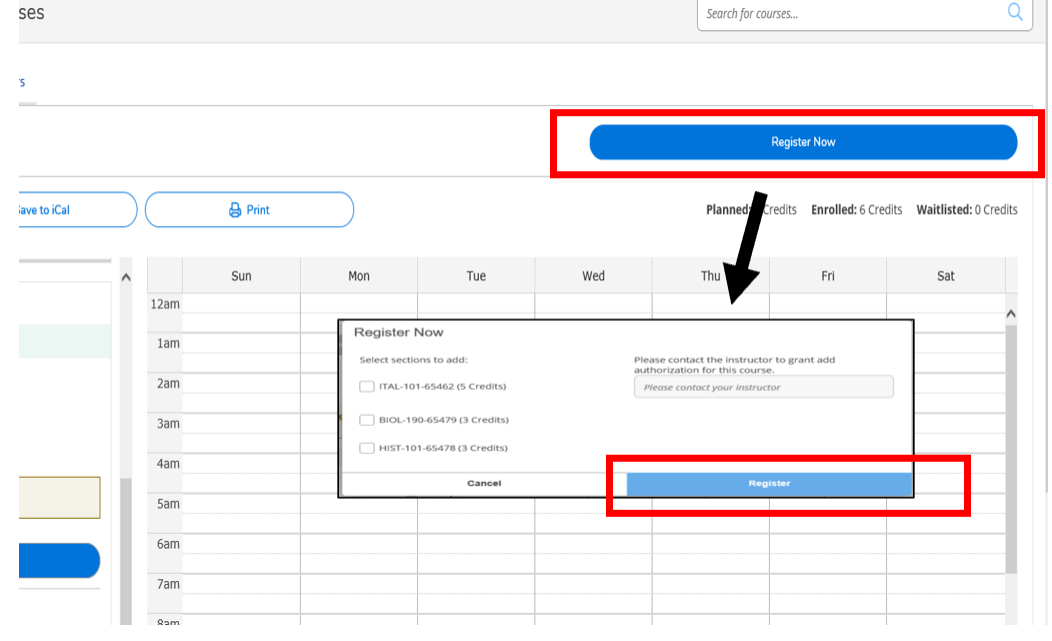

#### **16. Why can't a student register for the class if I have authorized them?**

- a. Below are the many reasons a student cannot register:
	- i. The Add Period for the class has not started.
	- ii. The student has not passed the course prerequisites.
	- iii. The student is repeating the class for the third time.
	- iv. The student has a hold on their record.
	- v. The student is on Academic Probation.
	- vi. The student does not see the Register button in the upper right of SS.
	- vii. Have the student email A&R for assistance [adm\\_records@sac.edu](mailto:adm_records@sac.edu) or [admissions@sccollege.edu](mailto:admissions@sccollege.edu)

# **NOTE:**

**Add Authorizations are valid until the section's Census date. They no longer expire in three days.**

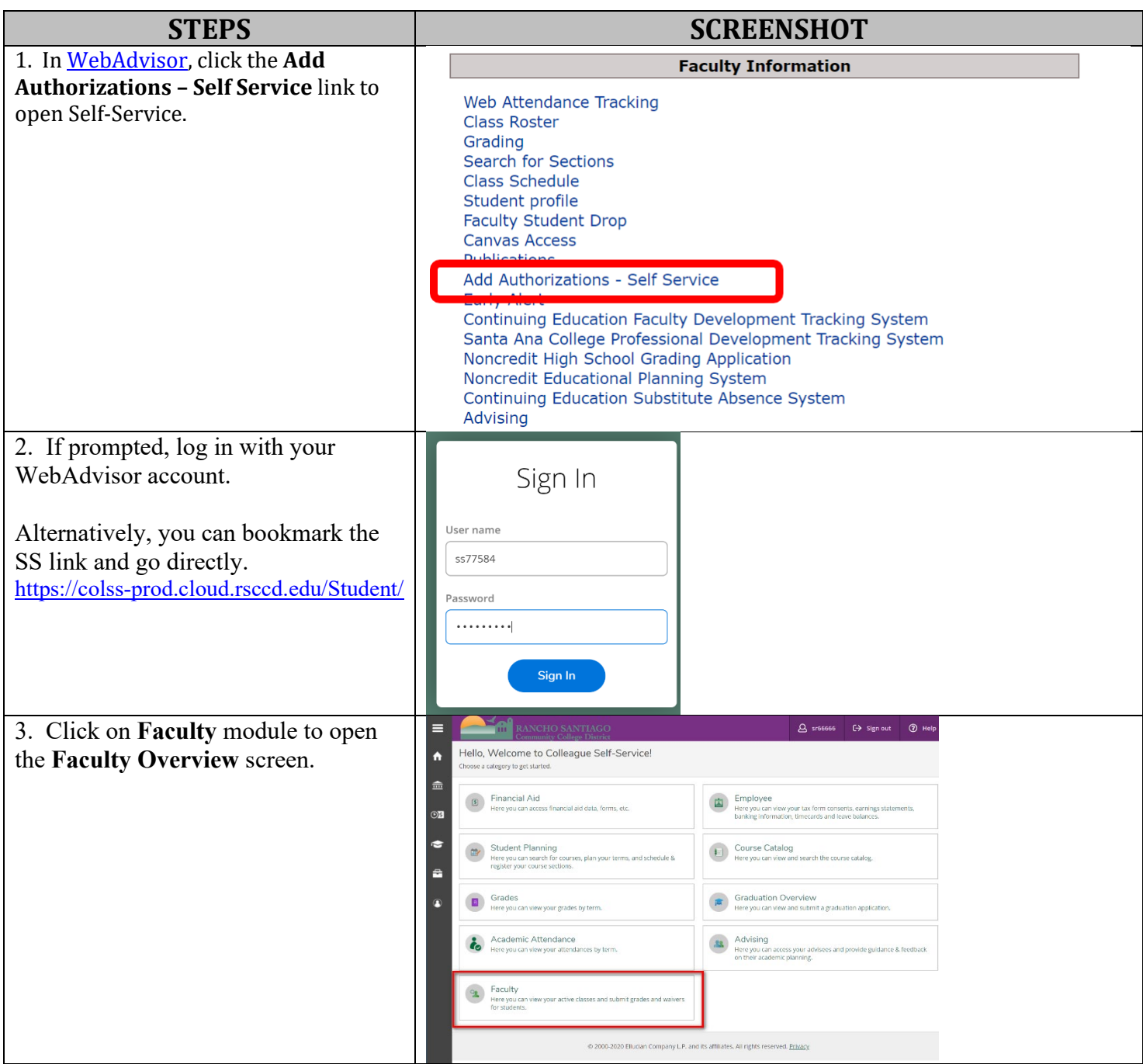

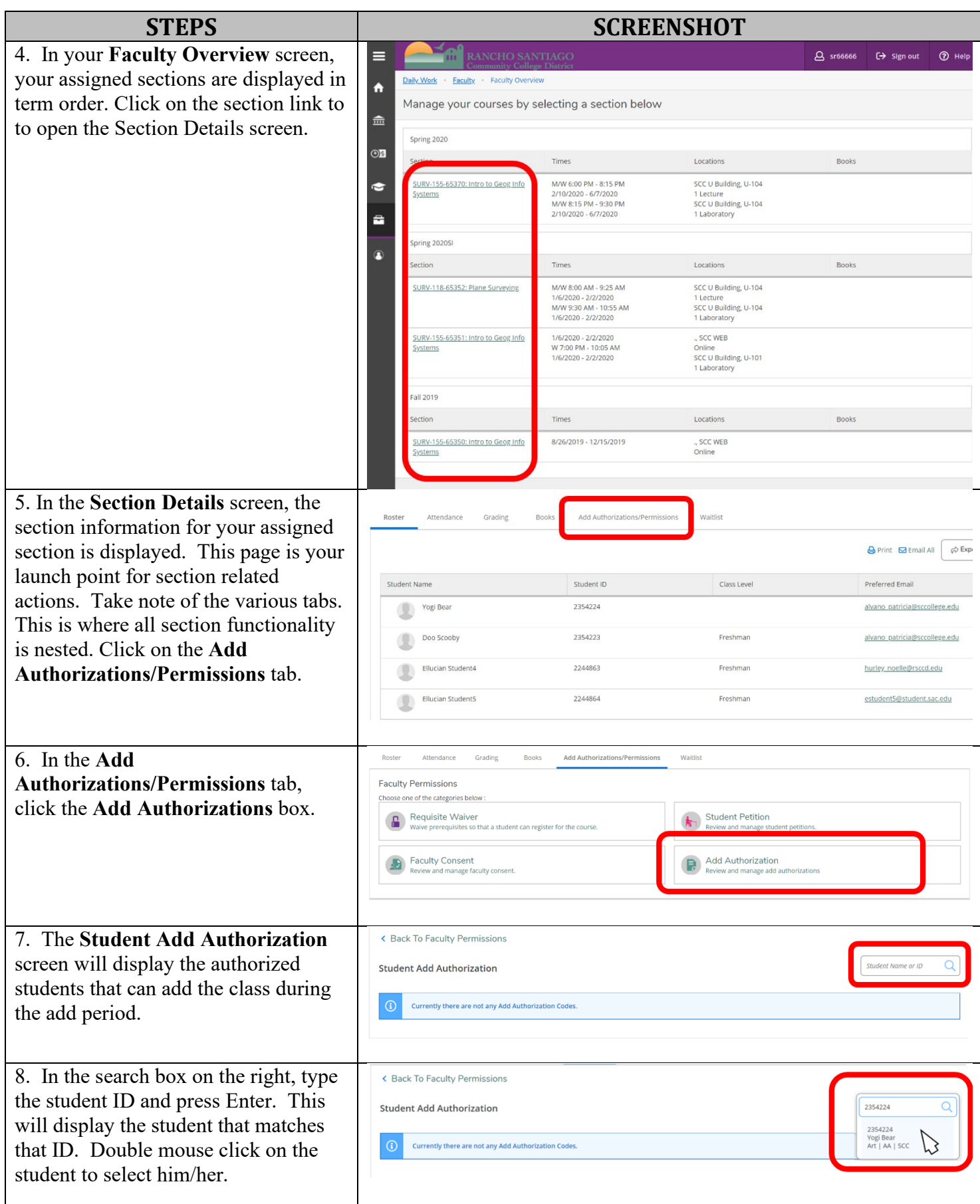

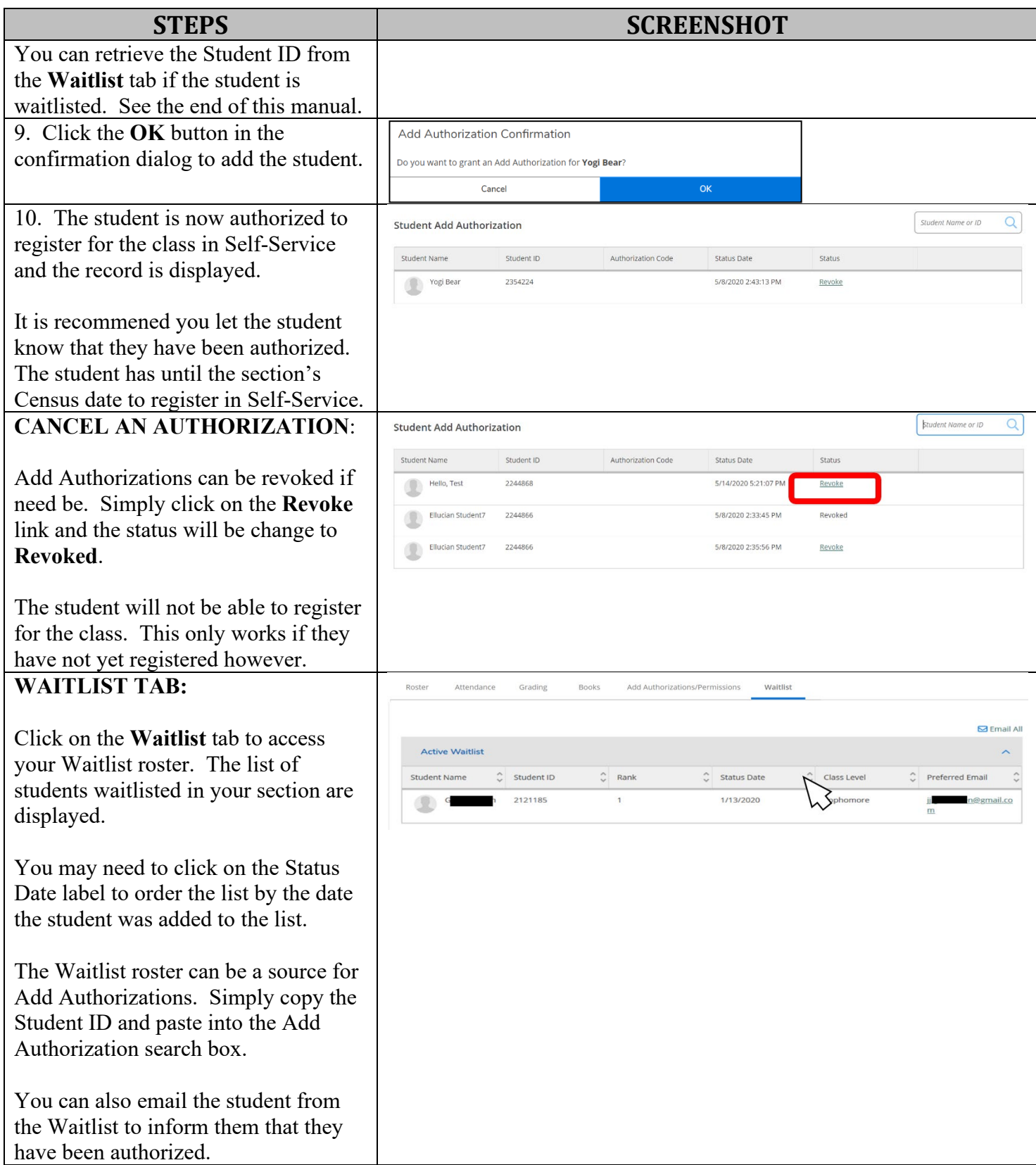